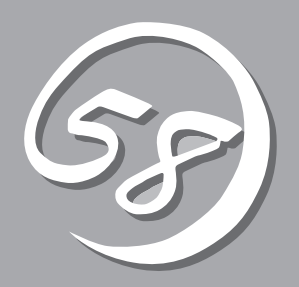

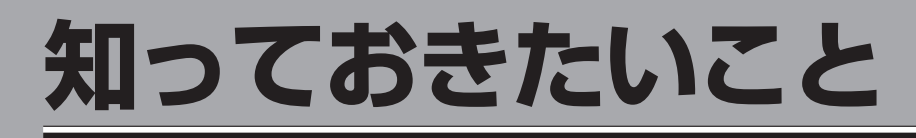

Expressサーバの導入や運用の際に知っておいていただきたい事柄について説明します。

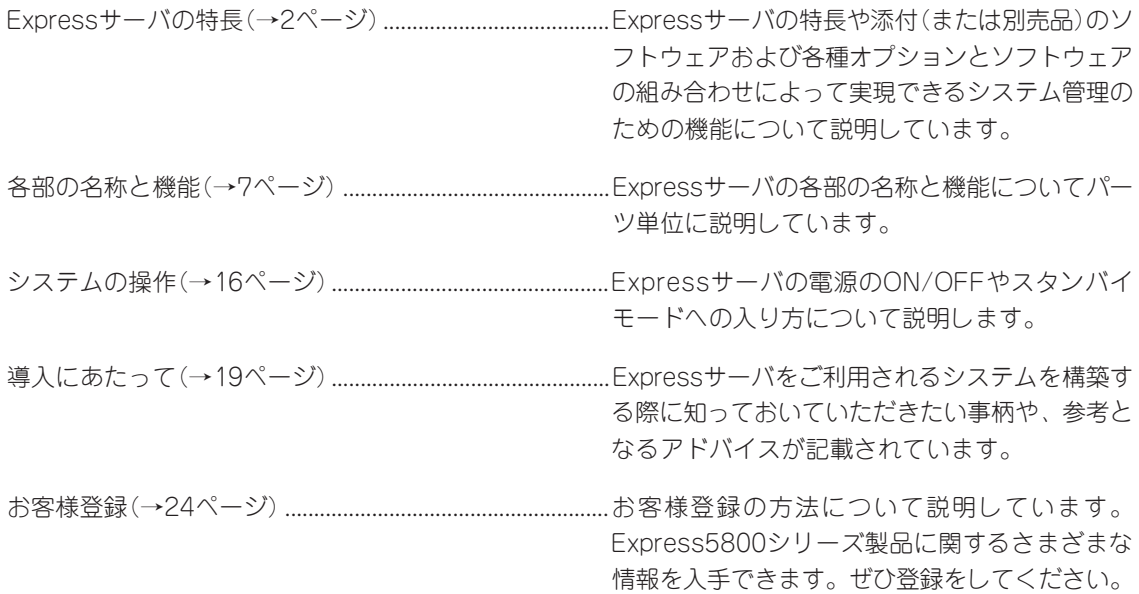

# **Expressサーバの特長**

お買い求めになられたExpressサーバの特長を次に示します。

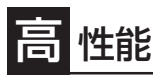

- Intel<sup>®</sup> Xeon<sup>TM</sup> Processor MP搭載
	- N8100-785: 1.40GHz/512KB
	- N8100-786: 1.60GHz/1MB
- 高速1000BASE-T/100BASE-T/10BASE-Tインタフェース(1Gbps/100Mbps/ 10Mbps対応)
- 高速SCSIアクセス(Ultra 160 SCSI)
- XceL4™サーバアクセラレータキャッシュ

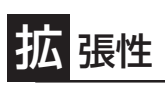

- 豊富なIOオプションスロット
	- 64-bit・66MHz PCIバス: 2スロット
	- 64-bit・100MHz PCI-Xバス: 2スロット
	- 64-bit・133MHz PCI-Xバス: 2スロット
	- PCIホットプラグ対応
	- 最大32GBの大容量メモリ
	- 最大8マルチプロセッサまでアップグレード可能
	- リモートパワーオン機能
	- 豊富なSCSI装置の接続パターン
	- ⓦ USB対応

## ぐに使える

- Microsoft® Windows® 2000 日本語版インストール 済み(ビルド・トゥ・オーダーの場合)
- ハードディスクと電源ユニット\*はケーブルを必要と しないワンタッチ取り付け(ホットスワップ対応) 電源ユニットのホットスワップは装置の構成や使 用環境によって制限があります。

## 豊 富な機能搭載

- グラフィックスアクセラレータ「Savage4」採用
- El Torito Bootable CD-ROM(no emulation mode)フォーマットをサポート
- ⓦ ソフトウェアPower Off
- リモートパワーオン機能
- AC-LINK機能

## 便 利なセットアップユーティリティ

- EXPRESSBUILDER(システムセットアップユーティリティ)
- ExpressPicnic(セットアップパラメータFD作成ユーティリティ)
- BIOS Setupユーティリティ
- SCSISelect(SCSIデバイスユーティリティ)
- 信頼性
- ⓦ メモリ監視機能(1ビットエラー訂正/2ビット エラー検出)
- ⓦ メモリミラーリング機能
- ⓦ バスパリティエラー検出
- ⓦ 温度検知
- ⓦ 異常通知
- 内蔵ファン回転監視機能
- VRM出力電圧監視機能
- 電源ユニットの冗長機能(ホットスワップ対 応。装置の構成によって冗長機能が有効にな らない場合があります\*。)
- ディスクアレイ(オプションでサポート)
- オートリビルド機能(ホットスワップ対応)
- BIOSパスワード機能
	- \* 電源ユニットの冗長機能が無効になると、 Light Path診断パネル上のNON REDUND ランプが点灯します。

## 管 理機能

- ESMPROプロダクト
- サービスプロセッサ(リモートスーパーバイザ アダプタ)を搭載
- ディスクアレイユーティリティ(数種類)

# 保 守機能

- DUMPスイッチによるメモリダンプ機能
- 自 己診断機能
- ⓦ Power On Self-Test(POST)
- システム診断プログラム

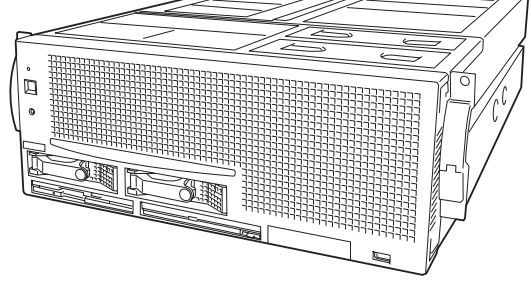

Expressサーバでは、高い信頼性を確保するためのさまざまな機能を提供しています。 各種リソースの冗長化や、ディスクアレイなどといったハードウェア本体が提供する機能 と、サーバ本体に添付されているESMPROなどのソフトウェアが提供する監視機能との連 携により、システムの障害を未然に防止または早期に復旧することができます。

また、停電などの電源障害からサーバを守る無停電電源装置、万一のデータ損失に備えるた めのバックアップ装置などといった各種オプション製品により、さらなる信頼性を確保する ことができます。

各機能はそれぞれ以下のハードウェアおよびソフトウェアにより実現しています。

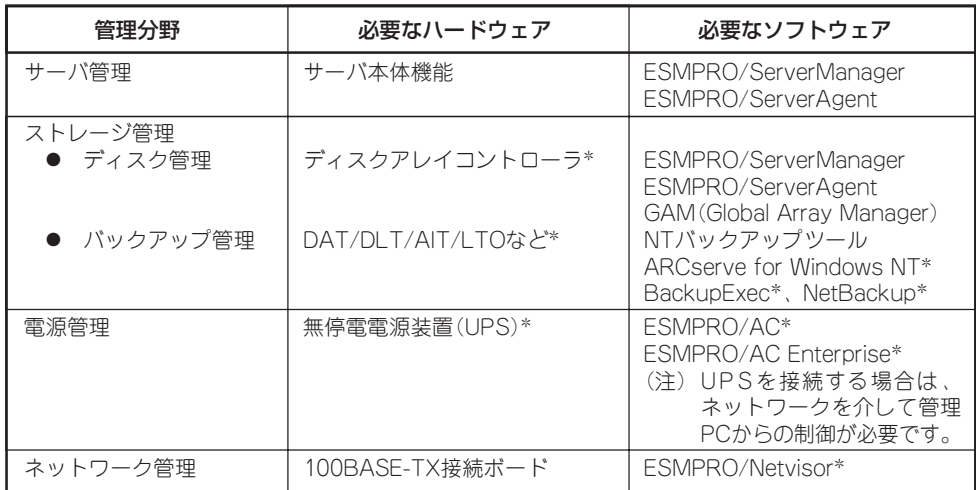

\* オプション製品

### サーバ管理

Expressサーバはシステムボード上に標準でシステム監視チップを搭載しており、サーバに 内蔵されている以下の各種リソースを監視します。これらのハードウェア機能とExpress サーバ管理用ソフトウェア「ESMPRO/ServerManager」、「ESMPRO/ServerAgent」が連 携し、サーバの稼動状況などを監視するとともに万一の障害発生時にはただちに管理者へ通 報します。

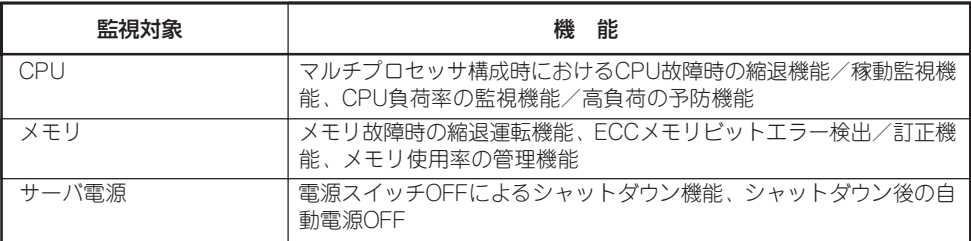

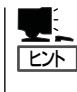

ESMPRO/ServerManager、ESMPRO/ServerAgentは、Expressサーバに標準で添付され ています。

各ソフトウェアのインストール方法や使用方法は、各ソフトウェアの説明を参照してくださ い。

## ストレージ管理

大容量のストレージデバイスを搭載・接続できるExpressサーバを管理するために次の点に ついて留意しておきましょう。

### ディスク管理

ハードディスクの耐障害性を高めることは、直接的にシステム全体の信頼性を高めることに つながると言えます。Expressサーバが提供するディスクアレイコントローラ(オプション) を使用することにより、ハードディスクをグループ化して冗長性を持たせることでデータの 損失を防ぐとともに、ハードディスクの稼働率を向上することができます。

また、Global Array Manager(「GAM」と略します)とESMPRO/ServerManager、 ESMPRO/ServerAgentとの連携により、ディスクアレイの状況をトータルに監視し、障害 の早期発見や予防措置を行い、ハードディスクの障害に対して迅速に対処することができま す。

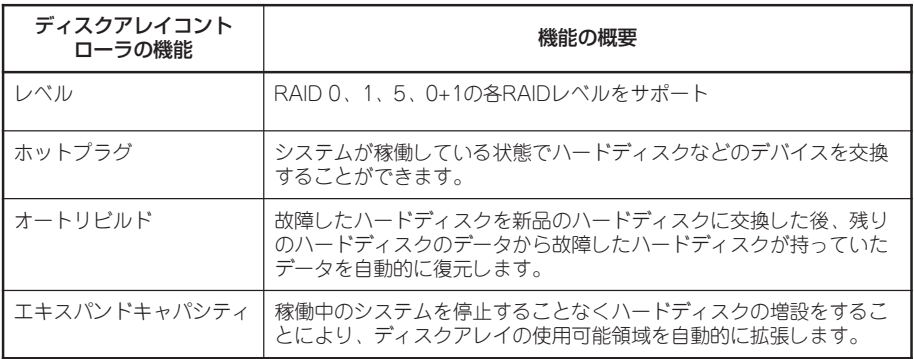

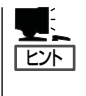

その他、Mylexディスクアレイコントローラ用ソフトウェアとして、自動クリーンアップ ツール、Array Recovery Tool(ART)も提供しています。

ESMPRO/ServerManager、ESMPRO/ServerAgent、Global Array Manager(GAM)、自動 クリーンアップツール、ARTは、Expressサーバに標準で添付されています。ソフトウェア のインストール方法や使用方法は、各ソフトウェアの説明を参照してください。

### バックアップ管理

定期的なバックアップは、不意のサーバのダウンに備える最も基本的な対応です。 Expressサーバには、データバックアップ用の大容量記憶装置と自動バックアップのための 各種ソフトウェアが用意されています。容量や転送スピード、バックアップスケジュールの 設定など、使用する環境に合わせて利用してください。バックアップデバイスを使用する場 合は、N8141-28A デバイス増設ユニットが必要です

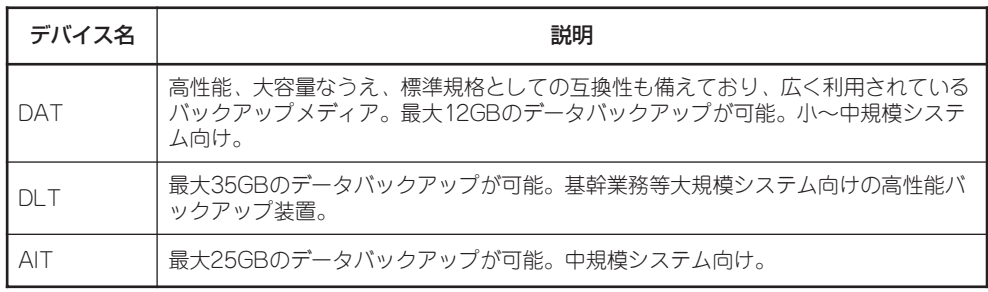

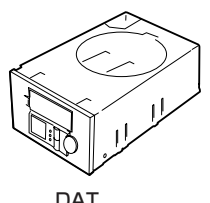

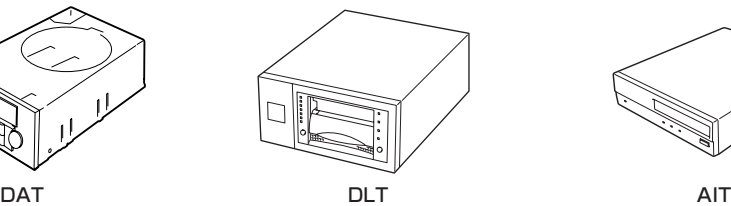

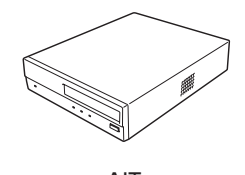

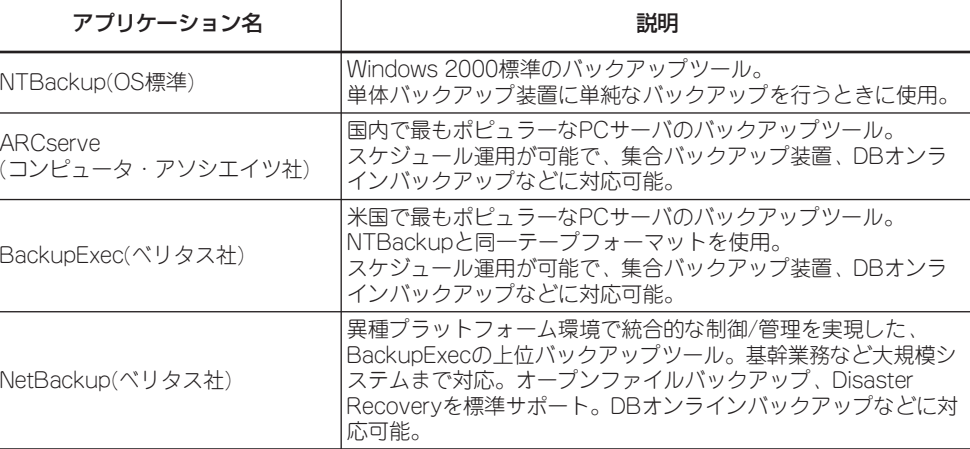

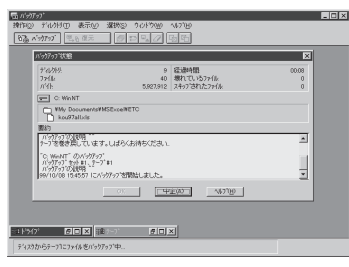

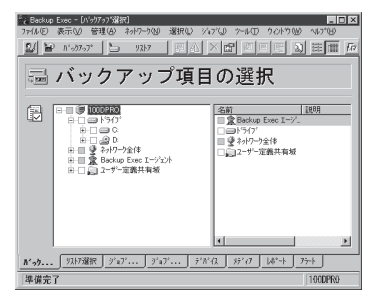

BackupExec(ベリタス社) および NetBackup(ベリタス社)

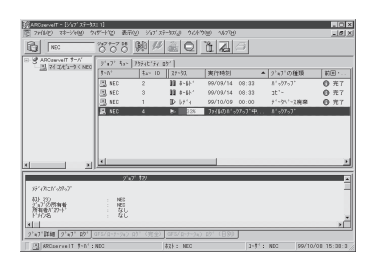

NTBackup(OS標準) ARCserve(コンピュータ・アソシエイツ社)

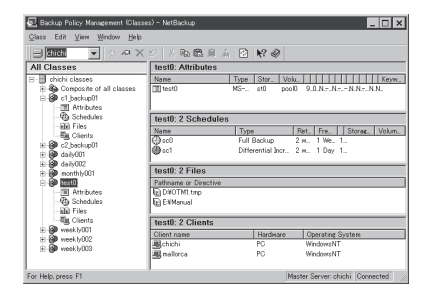

### 電源管理

商用電源のトラブルは、サーバを停止させる大きな原因のひとつです。 停電や瞬断に加え、電圧低下、過負荷配電、電力設備の故障などがシステムダウンの要因と なる場合があります。

無停電電源装置(UPS)は、停電や瞬断で通常使用している商用電源の電圧が低下し始める と、自動的にバッテリから電源を供給。システムの停止を防ぎます。システム管理者は、そ の間にファイルの保存など、必要な処理を行うことができます。さらに電圧や電流の変動を 抑え、電源装置の寿命を延ばして平均故障間隔(MTBF)の延長にも貢献します。また、スケ ジュール等によるサーバの自動・無人運転を実現することもできます。

Expressサーバでは、NEC社製多機能UPS(I-UPSPro)と、APC社製Smart-UPSの2種類の 無停電電源装置を提供しており、管理PCからESMPRO/AC、ESMPRO/AC Enterpriseで 管理・制御します。

### ネットワーク管理

ESMPRO/ServerManager、ESMPRO/ServerAgentを使用することにより、Express サーバに内蔵されているLANカードの障害や、回線の負荷率等を監視することができます。 また、別売のESMPRO/Netvisorを利用することにより、ネットワーク全体の管理を行うこ とができます。

# **各部の名称と機能**

本装置の各部の名称を次に示します。

# **装置前面(フロントベゼルを取り外した状態)**

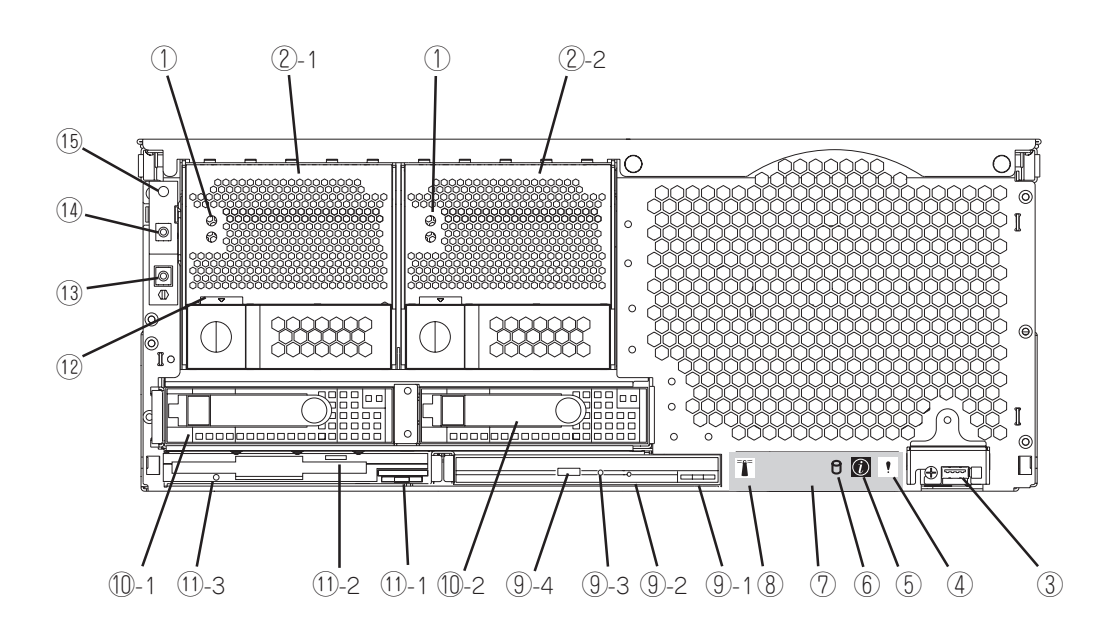

### ① ACランプ(上)/DCランプ(下)

電源の供給状態を示すランプ。AC電源を電源コードから受電 しているときにACランプが点灯し、本体にDC電源を供給して いる間、DCランプが点灯する。

- ② 電源ユニット ExpressサーバにDC電源を供給する装置。
- ③ USBコネクタ USBインタフェースに対応している機器と接続する(→92ペー ジ)。
- ④ システムエラーランプ

システムエラーが起きるとオレンジ色に点灯する。

- ⑤ インフォメーションランプ システムエラーがシステムエラーログに記録されるとオレン ジ色に点灯する。
- ⑥ ディスクアクセスランプ ハードディスクにアクセスしているときに緑色に点灯する。
- ⑦ ライトパス(Light Path)診断パネル サーバの故障時に故障箇所を特定するための診断パネル(→

174ページ)。

### ⑧ ロケータランプ

複数台数接続されたサーバの中から保守の対象となる サーバを確認するときに使用するランプ。PCIスロット 拡張ユニット上のスイッチを押すと青色に点灯する。

⑨ CD-ROMドライブ

CD-ROMのデータの読み出しを行う。

- ⑨-1 CD-ROMドライブイジェクトスイッチ CD-ROMドライブを本体から取り出すときに 押すスイッチ。
- ⑨-2 エマージェンシーホール

CDトレーイジェクトスイッチを押してもト レーが引き出されない場合に使用する。

- ⑨-3 CD-ROMドライブアクティブランプ CD-ROMにアクセスしているときに点灯す る。
- ⑨-4 CDトレーイジェクトスイッチ CD-ROMドライブのトレーをイジェクトする スイッチ。
- ⑩ ハードディスクスロット

ハードディスク増設用スロット。約25.4mm(1インチ) 厚のハードディスクが取り付けられる(→7章)。丸数字 の後の数字はスロット番号を示し、SCSI IDはスロット 1がID12、スロット2がID13で固定。

### ⑪ 3.5インチフロッピーディスクドライブ

3.5インチフロッピーディスクを挿入して、データの書き込 み/読み出しを行う装置。

⑪-1 フロッピーディスクドライブイジェクトスイッ チ

フロッピーディスクドライブを本体から取り出すとき に押すスイッチ。

- ⑪-2 フロッピーディスクイジェクトスイッチ フロッピーディスクをイジェクトするスイッチ。
- ⑪-3 フロッピーディスクドライブアクティブランプ フロッピーディスクにアクセスしているときに点灯す る。

### ⑫ 電源ユニットラッチ

電源ユニットを固定するためのラッチ。

## ⑬ RESETスイッチ

Expressサーバ本体をリセットするスイッチ(→198 ページ)。

### ⑭ POWERスイッチ

電源をON/OFFするスイッチ。一度押すとPOWERラン プが点灯し、ONの状態になる。もう一度押すと電源を OFFにする(→16ページ)。4秒以上押し続けると強制的 にシャットダウンする(→198ページ)。

### ⑮ POWERランプ

システムの電源がONの間、緑色に点灯する。システム がスタンバイモードになると緑色に点滅する。

ハードディスクは、オプション品です。ハードディスクにあるランプについて説明します。

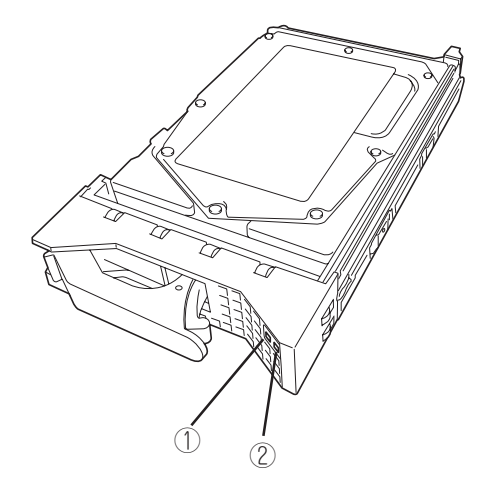

### ① ディスクアクティブランプ

ハードディスクにアクセスしているときに緑色に点灯する。

### ② ディスクエラーランプ

ハードディスクにエラーが起きるとオレンジ色に点灯 する。ディスクアレイを構成している場合、ハード ディスクのリビルドを実行中はオレンジ色に点滅す る。

## **装置背面**

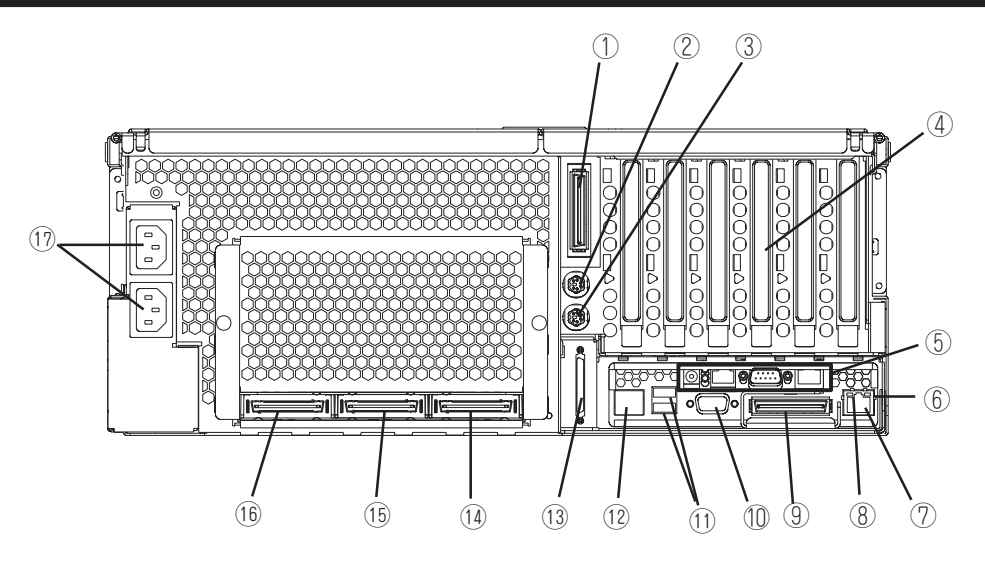

- ① PCIスロット拡張ユニット接続コネクタ(B) 2つのSMP拡張モジュール(増設CPU/メモリバックボー ド)が取り付けられているときは、このポートを使用し て、サーバをPCIスロット拡張ユニットに接続する。
- ② マウスコネクタ オプションのマウスを接続する(→2章)。
- ③ キーボードコネクタ オプションのキーボードを接続する(→2章)。
- ④ PCIボード増設用スロット(6スロット) オプションのPCIボードを取り付けるスロット(→7章)。
- ⑤ リモートスーパバイザアダプタ 次ページ参照。
- ⑥ ACTIVEランプ

Ethernet LAN上にアクティビティがあるときに緑色に点 滅する。

⑦ LANコネクタ

LAN上のネットワークシステムと接続する(→2章)。 1000Mbps/100Mbps/10Mbps対応。

⑧ LINKランプ Ethernet LANとリンクしているときに緑色に点灯する。

⑨ PCIスロット拡張ユニット接続コネクタ(A)

サーバをPCIスロット拡張ユニットに接続する(SMP拡張 モジュールが1台だけの場合に使用)。

## ⑩ モニタコネクタ

ディスプレイ装置を接続する(→2章)。

⑪ USB1(上)/USB2(下)コネクタ USBインタフェースに対応している機器と接続する(→2 章)。

### ⑫ PCIスロット拡張ユニット管理コネクタ 管理ケーブルをサーバからPCIスロット拡張ユニットに接

続するときに使用するポート。

### ⑬ Wide SCSIコネクタ

Ultra160 SCSI (Wide対応)インタフェース(VHDCI)を持 つ外付けのSCSI装置と接続する。最大1台まで増設可能 (N8141-28A デバイス増設ユニットを接続した場合、 SCSI装置は2台まで接続可能。→2章)。

### ⑭ SMP拡張ポート3

1台のサーバを別のサーバに接続し、最大で16 CPU構成へ アップグレードするためのポート(16 CPUへのアップグ レードは後日サポート)。

### ⑮ SMP拡張ポート2

1台のサーバを別のサーバに接続したり、2個のSMP拡張モ ジュール間で冗長相互接続をしたりするためのポート。

### ⑯ SMP拡張ポート1

2個のSMP拡張モジュール間で冗長相互接続をするための ポート。

⑰ ACインレット1(上)/ACインレット2(下) 添付の電源コードを接続する。

# **リモートスーパバイザアダプタ(RSA)**

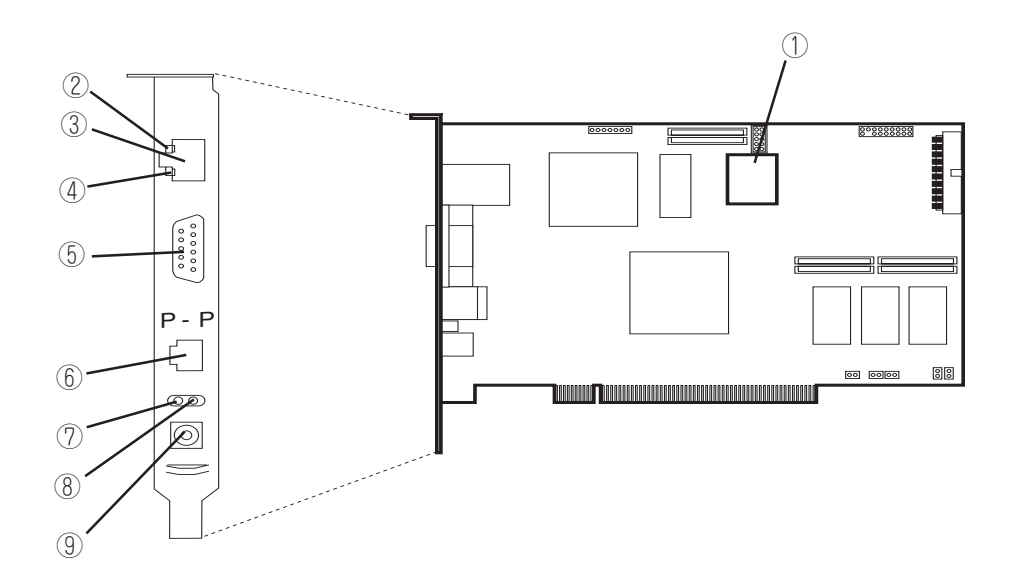

- ① リチウム電池内蔵バッテリ
- ② ACTIVEランプ

Ethernet LAN上にアクティビティがあるときに緑色に点 滅する。

③ RSA LANコネクタ

LAN上のネットワークシステムを介して管理PCと接続す る(→105ページ)。100Mbps/10Mbps対応。

④ LINKランプ

Ethernet LANとリンクしているときに緑色に点灯する。

### ⑤ RSAシリアルポートコネクタ

シリアルインタフェースを持つ管理PCと接続する(→105 ページ)。なお、専用回線に直接接続することはできませ  $\mathcal{h}_{\circ}$ 

### ⑥ 未使用コネクタ

何も接続しないでください。

⑦ エラーランプ システム管理エラーが起きるとオレンジ色に点灯する。

- ⑧ POWERランプ 電源コードを接続し、電源を受電すると緑色に点灯する。
- ⑨ 未使用コネクタ 何も接続しないでください。

# **システム構成**

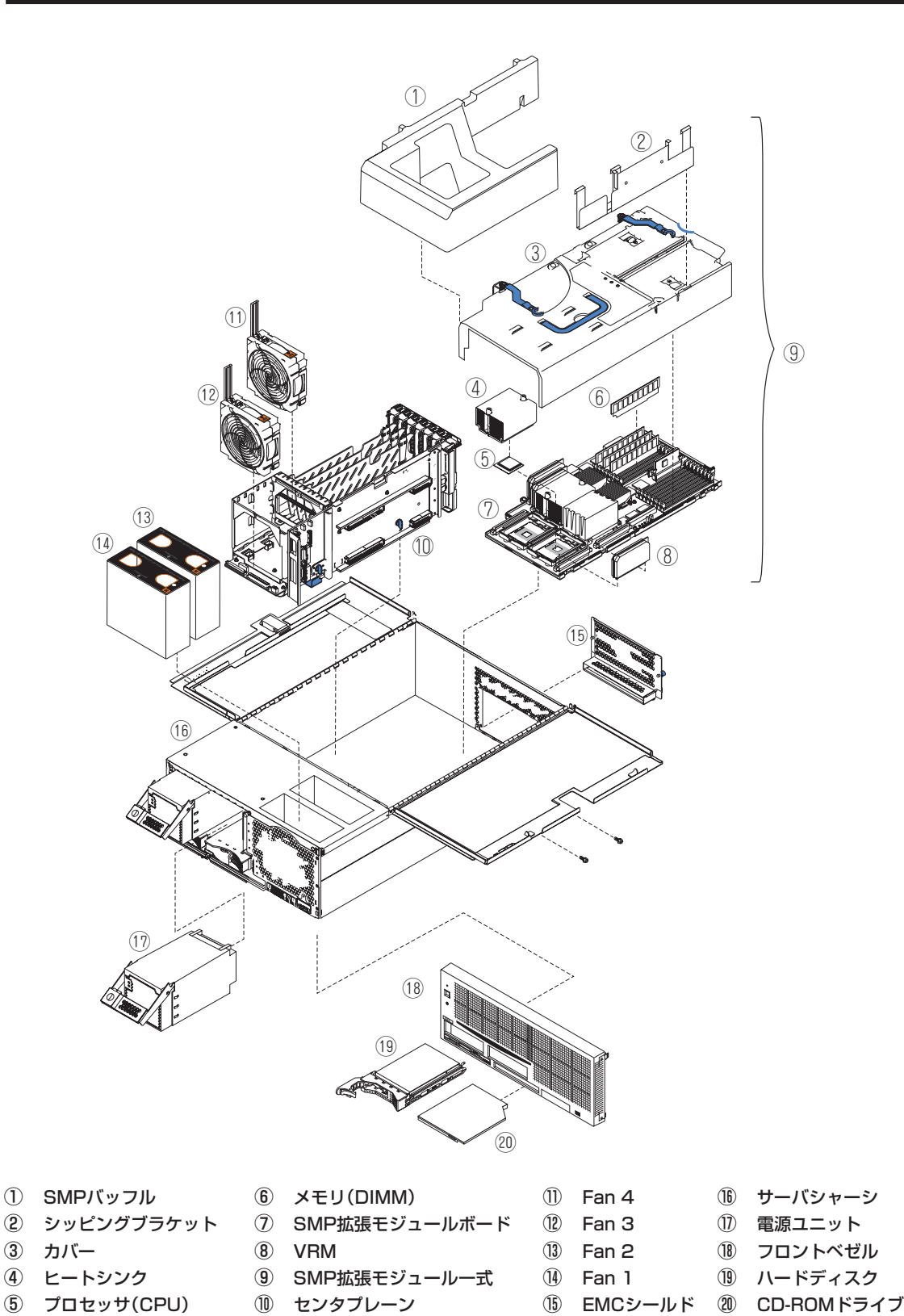

# **センタプレーン**

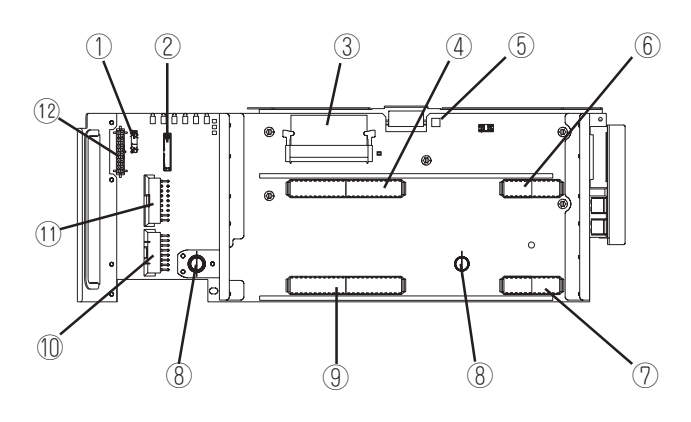

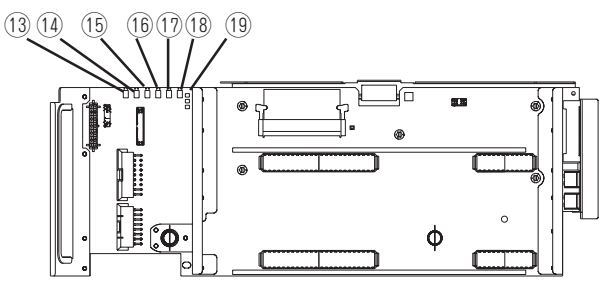

- ライトパス用コネクタ
- 電源コネクタ
- VRMコネクタ
- SMP2拡張モジュール接続コネクタ
- DUMPスイッチ
- SMP2拡張モジュール接続コネクタ
- SMP1拡張モジュール接続コネクタ
- 手ネジ
- SMP1拡張モジュール接続コネクタ
- 電源コネクタ
- 電源コネクタ
- SCSI電源コネクタ
- I/Oエラーランプ
- システム管理エラーランプ
- PCIエラーランプ
- センタプレーンエラーランプ
- SMP1拡張モジュールエラーランプ
- SMP2拡張モジュールエラーランプ
- Power goodランプ
- \* ここでは本装置のアップグレードや保守(部品交換など) の際に使用するコネクタのみあげています。その他のコ ネクタや部品については出荷時のままお使いください。

## **SMP拡張モジュール**

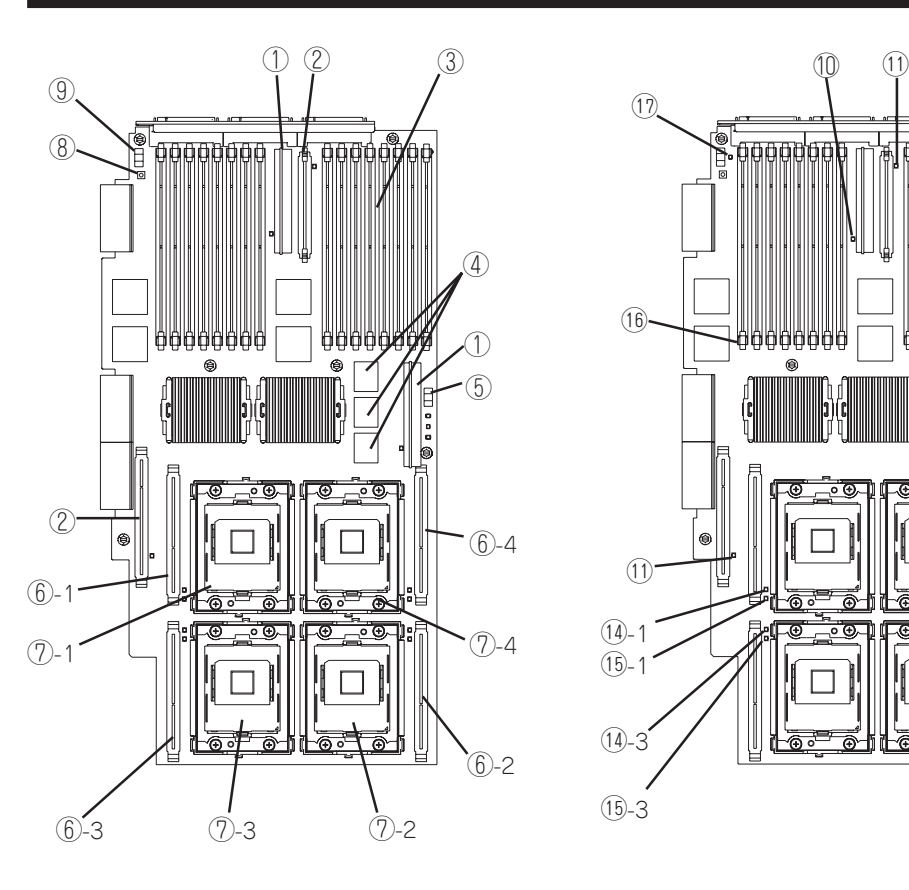

- ① インテグレートVRMコネクタ
- ② VRMコネクタ
- ③ DIMMスロット
- ④ L4システムキャッシュ
- ⑤ メモリポート2パワースイッチ
- ⑥ VRMソケット 丸数字の後の数字はプロセッサソケット番 号を示す。
- ⑦ プロセッサソケット 丸数字の後の数字はソケット番号を示す。

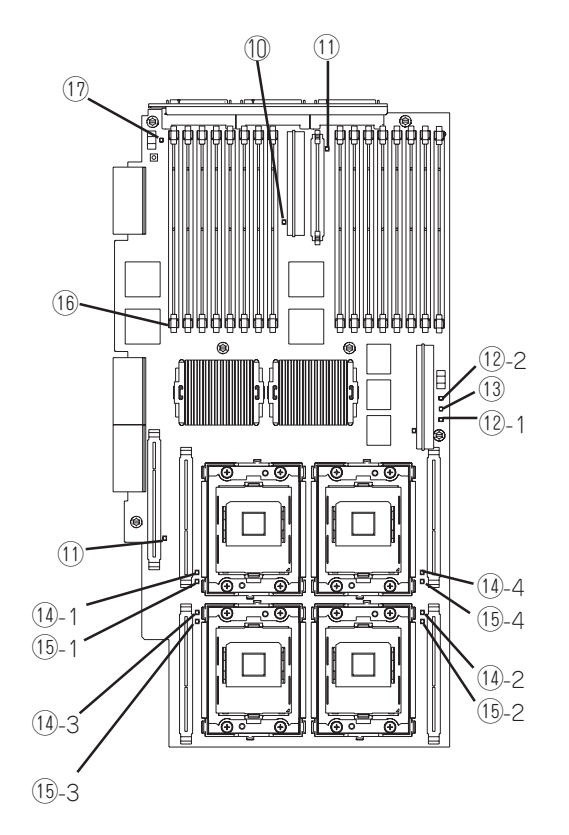

- ⑧ ライトパスキャパシタスイッチ
- ⑨ メモリポート1パワースイッチ
- ⑩ SMP拡張モジュールボードエラーランプ
- ⑪ VRMエラーランプ
- ⑫ メモリポートパワーランプ 丸数字の後の数字はメモリポート番号を示す。
- ⑬ ホットプラグイネーブルメモリランプ
- ⑭ プロセッサエラーランプ 丸数字の後の数字はプロセッサソケット番号を示す。
- ⑮ プロセッサVRMエラーランプ 丸数字の後の数字はプロセッサVRMソケット番号を示 す。
- ⑯ DIMMエラーランプ(16個)
- ⑰ ライトパスリマインドランプ

## **PCI-Xボード**

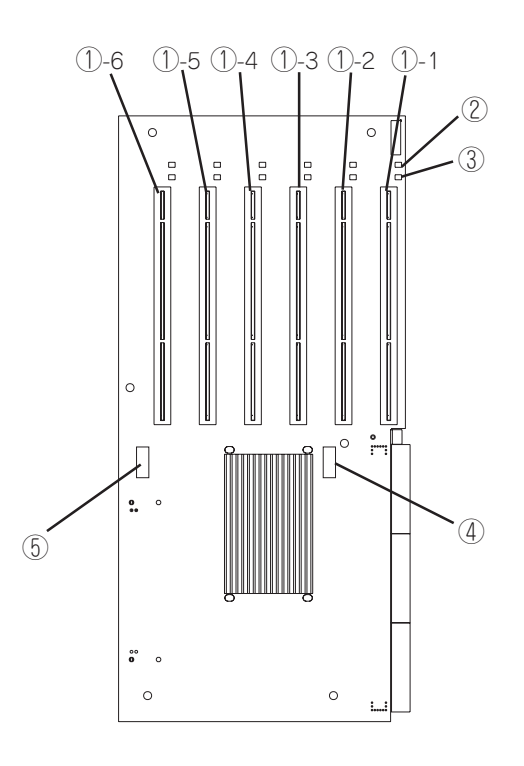

### ① PCI-Xボードスロット

- ①-1: PCI#1(PCIバスA、64-bit・66MHz、3.3V PCI-X)
- ①-2: PCI#2(PCIバスA、64-bit・66MHz、3.3V PCI-X)
- ①-3: PCI#3(PCIバスB、64-bit・100MHz、3.3V PCI-X)
- ①-4: PCI#4(PCIバスB、64-bit・100MHz、3.3V PCI-X)
- ①-5: PCI#5(PCIバスC、64-bit・133MHz、3.3V PCI-X)
- ①-6: PCI#6(PCIバスD、64-bit・133MHz、3.3V PCI-X)
- ② PCIスロットAttentionランプ(6個)
- ③ PCIスロットPowerランプ(6個)
- ④ PCIバスBクロックジャンパ

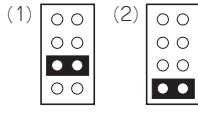

- (1) PCI#3、#4のクロックの上限を100MHzに設定(出荷時の設定) (2) PCI#3、#4のクロックの上限を66MHzに設定
- ⑤ PCIバスC/Dクロックジャンパ

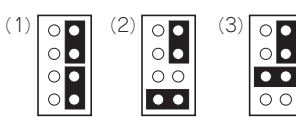

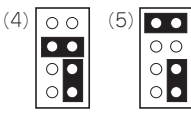

- (1) 出荷時の設定
- (2) PCI#5のクロックの上限を66MHzに設定
- (3) PCI#5のクロックの上限を100MHzに設定
- (4) PCI#6のクロックの上限を66MHzに設定
- (5) PCI#6のクロックの上限を100MHzに設定

# **I/Oボード**

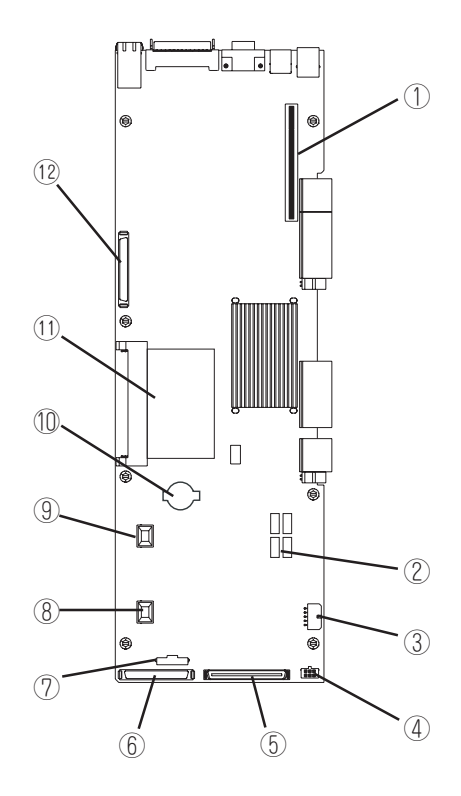

- ライザーカードコネクタ
- CMOSクリアジャンパ(J19)
- Fan 1/Fan 2コネクタ
- USBケーブルコネクタ
- メディアベイコネクタ
- SCSI Aコネクタ
- POWER/RESETコネクタ
- Fan 3コネクタ
- Fan 4コネクタ
- リチウム電池
- I/O VRM
- SCSI Bコネクタ

# **システムの操作**

システムの電源をON/OFFにする方法とスタンバイモードの起動方法、電源ON後に自動的に始まる自己テ ストの概要について説明します。

## **電源のON**

システムに問題を起こさないように手順を確認してください。 本装置はAC電源とDC電源のONの手順が異なります。 AC電源は添付の電源コードを本体背面のACインレットに差し込み、AC電源が供給された ところでONの状態になります。この時点ではDC電源はOFFのままです。 DC電源のONには以下の方法があります。

- ⓦ 手動電源ON(電源コードが接続されていることを確かめた上で、POWERスイッチを押し てください)
- 自動復帰(DC電源がONの状態で停電などによってAC電源の供給が途絶えた場合は、AC 電源が再び供給された時点で自動的にDC電源がONになります)
- Remote Supervisor Adapterによるリモート制御

手動でDC電源をONする場合には以下の手順に従ってください。

- 1. モニタなど本体に接続している周辺機器の電源をONにする。
- 2. 電源コードが確実に接続されていることを確認する。 電源コードが接続され、AC電源が供給されたところで本体のAC電源はONの状態になります。
- 3. AC電源ONから30秒以上の間隔をあけ、POWERスイッチを押す。 パワーアップ中、POWERランプが点滅し、完全に起動するとPOWERランプが点灯します。

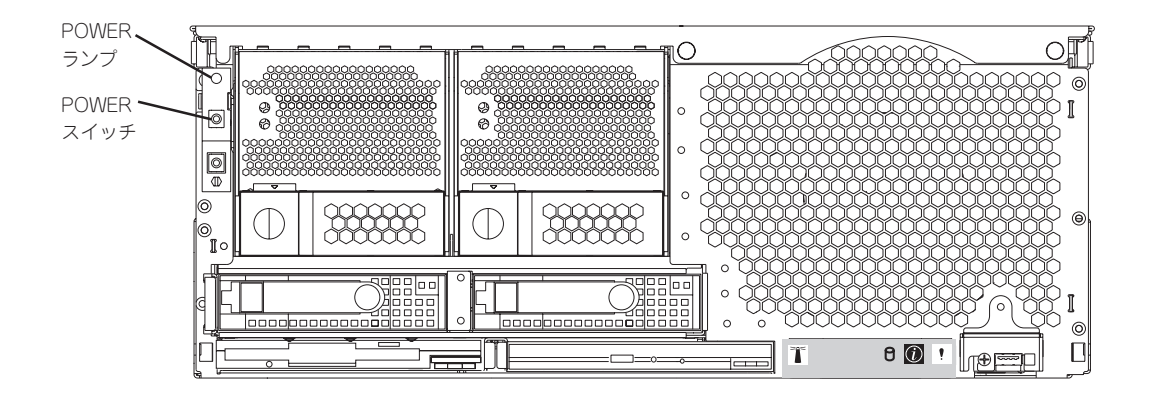

## **POST(電源ON自己試験)の概要**

システムの電源をONにすると、本装置のコンポーネントと一部のオプションの動作を検査 する一連のテストが実行されます。 この一連のテストを「POST」と呼びます。

POSTで問題が何も検出されなかった場合は、ビープ音が1回鳴り、オペレーティングシス テムまたはアプリケーションプログラムの最初の画面が表示されます。 POSTで問題が検出されると、ビープ音が2回以上鳴り、画面にエラーメッセージが表示さ れます。 詳しくは6章を参照してください。

パワーオンパスワードを設定している場合には、POSTを続行する前に画面の指示に従って そのパスワードを入力し、<Enter>キーを押す必要があります。 1つの問題で複数のエラーメッセージが出されることがあります。 その場合には、最初のエ ラーメッセージの原因を解決する処置をとってください。 最初のエラーメッセージの原因 を解消した後で、テストをもう一度実行すると、通常、他のエラーメッセージは表示されな くなります。 POST (電源オン自己試験)ビープコードは、連続して鳴る長いビープ音と短 いビープ音の組み合わせです。

POST中にシステムの各種設定ユーティリティの起動を促すメッセージが表示されます。以 下にメッセージの種類とユーティリティの概略を説明します。

● Press F1 for Configuration/Setup

システムBIOSの設定をするためのユーティリティが起動します。起動メッセージが表示 されたら、<F1>キーを押してください。詳しくは、4章で説明しています。

● Press F2 for Diagnostics

システム診断をするためのプログラムが起動します。起動メッセージが表示されたら、 <F2>キーを押してください。詳しくは、6章で説明しています。

#### ⓦ Press ALT-F1 for System Partion Boot

本機能はサポートしていません。

● Press <Ctrl> <A> for SCSISelect(TM) Utility!

本体内蔵のSCSIコントローラのBIOS設定を変更するためのユーティリティが起動しま す。起動メッセージが表示されたら、<Ctrl>キーを押しながら<A>キーを押してくださ い。詳しくは、4章で説明しています。

#### ● その他

オプションのPCIボードで、ボード上に専用のROM(オプションROM)を搭載している ボードの中には、ボード専用のセットアップをするユーティリティを起動させるメッ セージを表示させる場合があります。例えば、ディスクアレイコントローラでは、ボー ド自身のBIOSの設定をするためのユーティリティやディスクアレイをコンフィグレー ションするためのユーティリティなどがあります。詳しくは、詳しくはボードに添付の 説明書参照してください。

## **電源のOFF**

電源をOFFにする場合は以下の手順に従ってください。

- 1. OSのマニュアルを参照して適切な手順でシャットダウンを実行する。
- 2. POWERスイッチを押す。

システムはスタンバイモードになります。

- 重要�
	- ⓦ システムはDC電源をOFFにした状態にあります。AC電源はONの状態です。すべての電源 をOFFにするには、電源コードを取り外さなければいけません。
- ⓦ DC電源をOFFにした後は5秒以上の時間をあけてからONにしてください。
- 3. 電源コードを本体から取り外す。

## **スタンバイモード**

OSが動作中でなく、Remote Supervisor Adapterを除くすべてのロジックがシャットダウ ンされた状態を指します。

スタンバイモードにする場合には以下の手順に従ってください。

- 1. OSのマニュアルを参照して適切な手順でシャットダウンを実行する。
- 2. POWERスイッチを押す。

Remote 管理アダプタからリモート(遠隔操作)でスタンバイモードにすることもできます。

## **リセット・BIOS設定値のクリア**

万一、システムをリセットする場合やBIOS設定値をクリアする場合は、それぞれ以下の章 を参照してください。

- システムのリセット・強制シャットダウン
	- → 6章の198ページ
- BIOS設定値のクリア
	- → 4章の95ページ

# **導入にあたって**

Expressサーバを導入するにあたって重要なポイントについて説明します。

## システム構築のポイント

実際にセットアップを始める前に、以下の点を考慮してシステムを構築してください。

### 運用方法の検討

「Expressサーバの特長」での説明のとおり、Expressサーバでは 運用管理・信頼性に関する多くのハードウェア機能や添付ソフ トウェアを備えています。

システムのライフサイクルの様々な局面において、「各ハード ウェア機能および添付ソフトウェアのどれを使用して、どのよ うに運用するか?」などを検討し、それに合わせて必要なハード ウェアおよびソフトウェアのインストール/設定を行ってくださ  $\bigcup_{\Omega}$ 

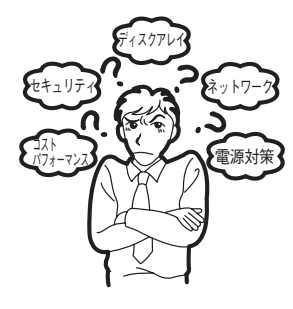

### 稼動状況・障害の監視および保守

Expressサーバに標準で添付された「ESMPRO/ServerManager」、「ESMPRO/ ServerAgent」を利用することにより、リモートからサーバの稼動状況や障害の監視を行 い、障害を事前に防ぐことや万一の場合に迅速に対応することができます。 Expressサーバを運用する際は、「ESMPRO/ServerManager」、「ESMPRO/ServerAgent」 を利用して、万一のトラブルからシステムを守るよう心がけてください。

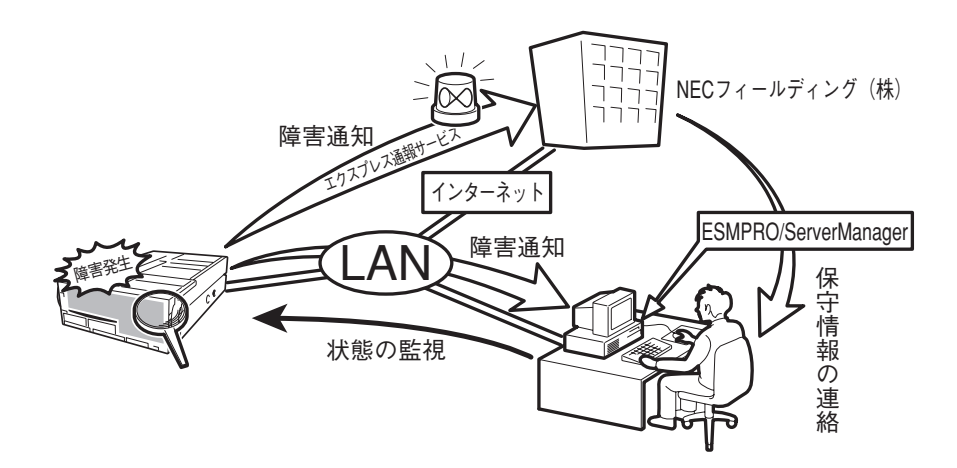

なお、Expressサーバに障害が発生した際に、NECフィールディング(株)がアラーム通報を 受信して保守を行う「エクスプレス通報サービス」を利用すれば、低コストでExpress5800シ リーズの障害監視・保守を行うことができます。 「エクスプレス通報サービス」をご利用することもご検討ください。

19

## システムの構築・運用にあたっての留意点

システムを構築・運用する前に、次の点について確認してください。

### 出荷時の状態を確認しましょう

お買い求めになられたExpressサーバを導入する前に、Expressサーバの出荷時の状態を確 認しておいてください。

### ● システムやオペレーティングシステムのインストール状態について

Expressサーバでは、ご注文により出荷時の状態に次の2種類があります。

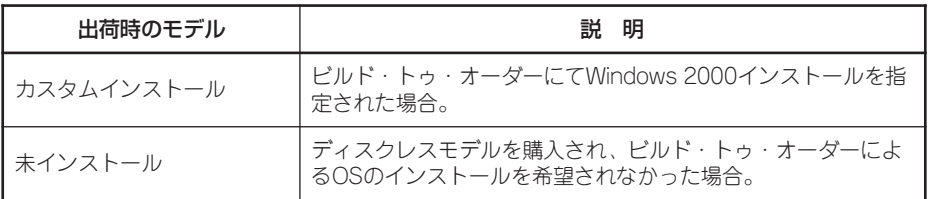

出荷時のオペレーティングシステムのインストール状態により、必要なセットアップ作 業が異なります。3章の説明に従ってセットアップを行ってください。

### ● パーティション構成について

Expressサーバでは、セットアップすると1台目のディスクの先頭に保守用の領域(保守 用パーティション)が自動的に作成されます。

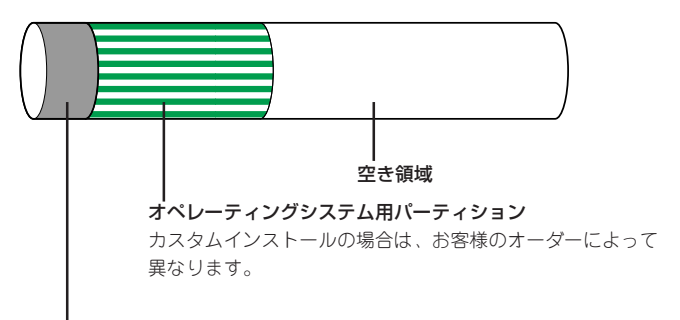

#### 保守用パーティション(約16MB)

Expressサーバの保守ユーティリティが格納されています。また、EXPRESSBUILDERでのセット アップ時に作業領域としても利用されます。オペレーティングシステムからは「不明な領域」またはド ライブレターがアサインされていないボリュームラベル「MAINTE\_P」のFATパーティションとして認 識されます。

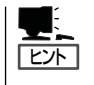

出荷時にオペレーティングシステムがインストールされていない場合は、保守用パー ティションは作成されていません。EXPRESSBUILDERを使ってセットアップをすると 自動的に保守用パーティションを作成することができます。

### セットアップの手順を確認しましょう

システムを構築するにあたり、Expressサーバのセットアップは必要不可欠なポイントで す。

Expressサーバのセットアップを始める前にセットアップをどのような順序で進めるべきか 十分に検討してください。

必要のない手順を含めたり、必要な手順を省いたりすると、システムの構築スケジュールを 狂わせるばかりでなく、Expressサーバが提供するシステム全体の安定した運用と機能を十 分に発揮できなくなります。

### 1. 運用方針と障害対策の検討

Expressサーバのハードウェアが提供する機能や採用するオペレーティングシステムに よって運用方針やセキュリティ、障害への対策方法が異なります。

「Expressサーバの特長(2ページ)」に示すExpressサーバのハードウェアやソフトウェア が提供する機能を十分に利用したシステムを構築できるよう検討してください。

また、システムの構築にあたり、ご契約の保守サービス会社および弊社営業担当にご相 談されることもひとつの手だてです。

### 2. ハードウェアのセットアップ

Expressサーバの電源をONにできるまでのセットアップを確実に行います。この後の「シ ステムのセットアップ」を始めるために運用時と同じ状態にセットアップしてください。 詳しくは、2章に示す手順に従ってください。

ハードウェアのセットアップには、オプションの取り付けや設置、周辺装置の接続に加 えて、内部的なパラメータのセットアップも含まれます。ご使用になる環境に合わせた パラメータの設定はオペレーティングシステムや管理用ソフトウェアと連携した機能を 利用するために大切な手順のひとつです。

### 3. システムのセットアップ

オプションの取り付けやBIOSの設定といったハードウェアのセットアップが終わった ら、ハードディスクのパーティションの設定やディスクアレイの設定、オペレーティン グシステムや管理用ソフトウェアのインストールに進みます。

#### <初めてのセットアップの場合>

初めてのセットアップでは、お客様が注文の際に指定されたインストールの状態に よってセットアップの方法が異なります。

「カスタムインストール」を指定して購入された場合は、Expressサーバの電源をON にすれば自動的にセットアップが始まります。セットアップの途中で表示される画面 のメッセージに従って必要事項を入力していけばセットアップは完了します。

「未インストール」にて購入された場合は、添付のCD-ROM 「EXPRESSBUILDER」が 提供する自動セットアップユーティリティ「シームレスセットアップ」を使用します。 シームレスセットアップでは、はじめにセットアップに必要な情報を選択・入力する だけであとの作業はシームレス(切れ目なく)で自動的に行われます。

### <再セットアップの場合>

シームレスセットアップを使用してください。煩雑な作業をシームレスセットアップ が代わって行ってくれます。

### [インストールするOSによってシームレスセットアップの手順が少しだけ変わります]

本装置がサポートしているOSはMicrosoft® Windows® 2000 Advanced Server 日本 語版(以降、「Windows 2000」と呼ぶ)です。

その他のOSをインストールするときはお買い求めの販売店または保守サービス会社にお 問い合わせください。

「Windows 2000」では、ディスクアレイの設定から管理用ソフトウェアのインストール までの作業をシームレスセットアップが行います。

Expressサーバ固有のセットアップは(OSを除く)、シームレスセットアップが代わりに 行ってくれます。セットアップでは、シームレスセットアップを利用することをお勧め します。

### 4. 障害処理のためのセットアップ

障害が起きたときにすぐに原因の見極めや解決ができるよう障害処理のためのセット アップをしてください。Windows 2000に関しては、本書で説明しています。

### 5. 管理用ソフトウェアのインストールとセットアップ

出荷時にインストール済みの管理用ソフトウェアや、シームレスセットアップやマニュ アルでインストールしたソフトウェアをお使いになる環境にあった状態にセットアップ します。また、Expressサーバと同じネットワーク上にある管理PCにインストールし、 Expressサーバを管理・監視できるソフトウェアもあります。併せてインストールして ください。詳しくは5章をご覧ください。

こ と

## 各運用管理機能を利用するにあたって

Expressサーバで障害監視などの運用管理を行うには、Expressサーバに添付された ESMPRO/ServerAgent、ESMPRO/ServerManagerまたは別売の同ソフトウェアが必要 となります。

この後で説明するセットアップ手順またはソフトウェアの説明書(別売の場合)に従って各ソ フトウェアのインストールおよび必要な設定を行ってください。

各運用管理機能を利用する際には、以下の点にご注意ください。

### サーバ管理機能を利用するにあたって

- CPU/メモリ縮退機能を利用する場合やCPUやメモリを交換した場合は、BIOSのコン フィグレーションが必要です。「システムBIOS(4章)」を参照して各項目を設定してくだ さい。
- ⓦ サーバの各コンポーネント(CPU/メモリ/ディスク)の使用状況の監視など、監視項目に よってはESMPRO/ ServerManager、ESMPRO/ServerAgentでしきい値などの設定が 必要になります。詳細は、各ソフトウェアに関する説明やオンラインヘルプなどを参照 してください。

### ストレージ管理機能を利用するにあたって

### ● Mylexディスクアレイシステムを使用する場合

ディスクアレイシステムの管理を行うには、ディスクアレイコントローラボード(オプ ション)とESMPRO/ServerAgentに加えて次のソフトウェアが必要です。

- GAM Serverをインストールしておく必要があります5章の「Global Array Manager (GAM)」の説明に従ってGAM Serverをインストールしてください。
- Array Recovery Tool(ART)や自動クリーンアップツールを併用することにより、 さらに、ディスク稼働率や予防保守性を高めることができます。Mylex製ディスクア レイシステムを構築する際は、ARTや自動クリーンアップツールも一緒にご利用さ れることをお勧めします。

### ● バックアップファイルシステムを使用する場合

DAT装置を使用する場合は、クリーニングテープを使って定期的にヘッドを清掃するよ う心がけてください。ヘッドの汚れはデータの読み書きエラーの原因となり、データを 正しくバックアップ/リストアできなくなります。テープドライブやテープの状態を監視 する「テープ監視ツール」を使用することをお勧めします。テープ監視ツールについては 5章を参照してください。

### 電源管理機能を利用するにあたって

無停電電源装置(UPS)を利用するには、LANを介して管理PCから専用の制御用ソフトウェ ア(ESMPRO/AC、ESMPRO/AC Enterprise)による管理・制御が必要です。

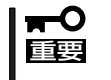

本装置はシリアルポートをサポートしておりませんので、ESMPRO/UPSController、 PowerChute plusまたは、オペレーティングシステム標準のUPSサービスは使用できま せん。

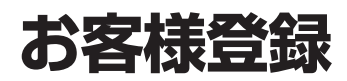

NECでは、製品ご購入のお客様に「Club Express会員」への登録をご案内しております。添付の「お客様登 録申込書」に必要事項をご記入の上、エクスプレス受付センターまでご返送いただくか、Club Expressの インターネットホームページ

### http://club.express.nec.co.jp/

にてご登録ください。

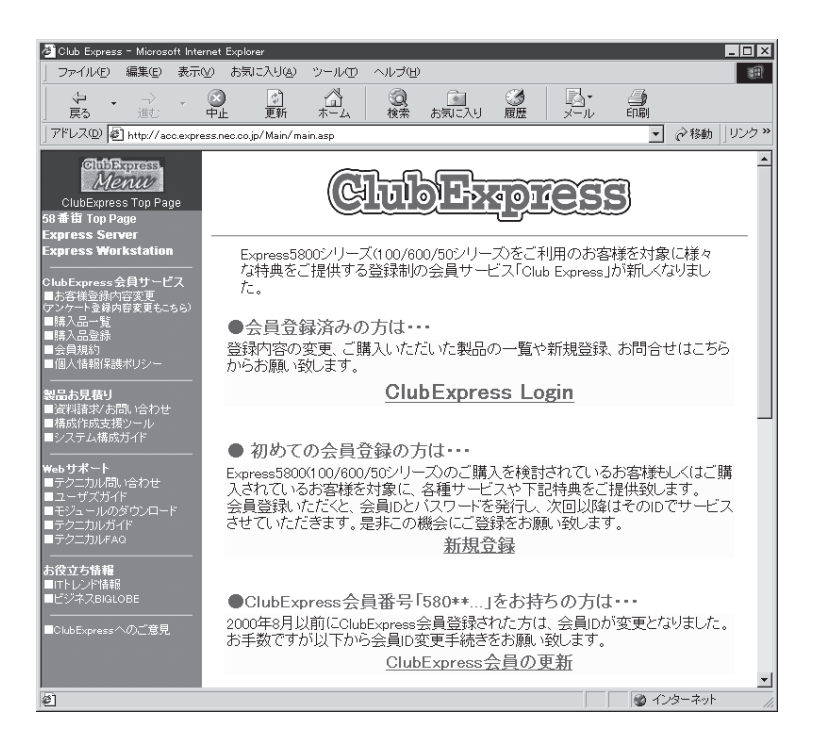

「Club Express会員」のみなさまには、ご希望によりExpress5800シリーズをご利用になる上で役立つ情 報サービスを、無料で提供させていただきます。サービスの詳細はClub Expressのインターネットホーム ページにて紹介しております。是非、ご覧ください。